**Start8 крякнутая версия With Key Скачать бесплатно без регистрации**

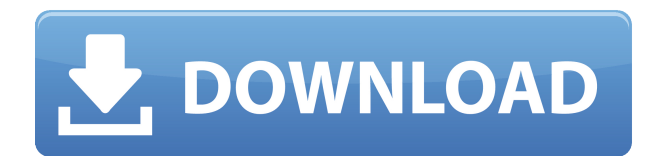

Start8 — это новая функция Windows 8, которая позволяет вам переустановить меню «Пуск» в вашей операционной системе, заменив начальный экран Windows 8 и его новый интерфейс Metro. Start8 — это компактное и универсальное приложение с понятным интерфейсом, понятным пользователям. Он позволяет настроить внешний вид меню «Пуск» всего за несколько простых шагов. Эта небольшая программа проста в установке и настройке. Он поставляется с простым руководством по

установке, которое проведет вас через шаги по началу работы с приложением. Почему стоит выбрать Start8? Start8 позволяет вам вернуться к внешнему виду Windows 7. Меню «Пуск» можно изменить в соответствии с вашими личными потребностями, так как оно имеет широкий спектр функций для настройки каждого аспекта операционной системы. Start8 позволяет добавлять ярлыки в меню «Пуск», чтобы вы могли получить доступ к документам, программам и приложениям, которые важны для вашей работы. Это также позволяет вам изменить

конфигурацию кнопки питания и даже заменить ее своим изображением, так как вы можете выбрать изображение, соответствующее вашему личному стилю. Start8 позволяет вернуть параметры питания, такие как выключение, перезагрузка, переход в спящий режим или переключение на другого пользователя. Он включает в себя новую строку меню, в которую также встроена кнопка питания. Start8 позволяет вам получить доступ к папкам «Изображения», «Музыка» и «Видео», поэтому вы можете просматривать их прямо на

начальном экране, не выходя из операционной системы. Start8 позволяет использовать ограниченную по времени лицензию, поэтому вы можете попробовать программу в течение недели. Это отличная функция, так как вы сможете использовать все функции, доступные в Start8. Вы можете приобрести это приложение для Windows 8 за 2,99 долл. США или 2,79 евро в зависимости от региона, в котором вы живете. Таким образом, вы сможете увидеть, является ли Start8 тем решением, которое вы искали. Ярлыки и значки для меню «Пуск»:

Вначале вы можете просто выбрать один из двух предопределенных стилей меню: стиль Windows 7 или стиль Windows 8.Если вам не нравится Windows 8, вы можете легко настроить его в соответствии со своими личными предпочтениями. Основными функциями Start8 являются ярлыки, которые позволяют избавиться от начального экрана и вернуть классическое меню «Пуск». Это программное обеспечение позволяет легко добавлять в меню «Пуск» несколько приложений, от вашего любимого веб-браузера до вашего

## офисного пакета. Один раз

**Start8 Crack Torrent [32|64bit]**

Start8 Crack Free Download — это небольшая программа, предназначенная для того, чтобы пользователи Windows могли видеть и использовать старый «классический» стиль Windows 8, который называется Windows 7, с новым внешним видом. Start8 Download With Full Crack был создан, чтобы пользователи могли вернуть многие функции и инструменты, которые существовали в «классической»

Windows и были удалены из Windows 8. В «классической» Windows меню «Пуск» было сердцем Windows; место, где вы можете запустить любую программу, выполнить любую команду, открыть файл или изучить компьютер и его данные. Здесь вы также можете ввести командную строку приложения, обычно текстового процессора или базы данных. Здесь вы также можете запустить любую команду Windows, например, чтобы изменить системную дату и время, создать резервную копию файла или изменить букву системного раздела. Start8

позволяет вернуть эту функциональность на рабочий стол Windows. Вы можете иметь доступ к трем различным меню «Пуск» на выбор: классическое меню «Пуск», начальный экран и меню «Пуск» Windows 7. Пользователи Windows 7: Если вы используете Windows 7 Ultimate, Professional или Enterprise, у вас будет новое меню «Пуск» в стиле Windows 7. Если вы используете Windows 7 Home Premium, Home Basic, Home или Starter Edition, это будет меню «Пуск» в стиле Windows 7 с новым внешним видом и другим макетом по сравнению с меню Windows 7.

Также есть дополнительная вкладка «Помощь». Если вы используете Windows XP, она будет иметь классическое меню «Пуск» Windows XP, которое имеет макет меню, аналогичный меню «Пуск» Windows 8, но с меньшим количеством функций. Пользователи Windows 8: Если вы используете Windows 8 Профессиональная, Максимальная, Корпоративная или Образовательная, у вас будет новое меню «Пуск» в стиле Windows 8. Если вы используете Windows 8 Home Premium, Home Basic, Home или Starter Edition, у вас будет меню «Пуск» в стиле

Windows 8 с внешним видом Windows 8. Если вы используете Windows 8 Enterprise или Education, вы также можете запустить Windows 7 поверх Windows 8 Enterprise или Education, чтобы получить доступ к меню «Пуск» в стиле Windows 7.Для этого вам нужно зажать клавишу Windows 8 и нажать «e». Если вы используете Windows 7 Home Premium, Home Basic, Home или Starter Edition, вы также можете запустить Windows 8 поверх Windows 7 Home Premium, Home Basic, Home или Starter Edition, чтобы получить доступ к меню «Пуск» в стиле Windows 8.

## Для этого вам нужно 1eaed4ebc0

 $\Box$  Создать меню «Пуск»  $\Box$ Выберите между Пуск и рабочий стол ∏ Доступ ко всем функциям Windows □ Настройка меню  $\langle \sqrt{\Pi} y c K \rangle$   $\Box$  Поддержка только Win8 и выше ∏ Только для личного использования ∏ Меню «Пуск» можно установить как на новый, так и на существующий компьютер. Что нового в этой версии: ✓ Исправлены некоторые ошибки и ошибки ∏ Улучшена производительность ∏ Мелкие исправления ошибок Неудивительно, что меню «Пуск» является одной из наиболее часто используемых функций операционной системы Windows. Когда он был запущен в Windows 7, пользователи не могли не оценить его простоту и удобство; однако после выпуска Windows 8 и ее мобильной ОС Microsoft превратила меню «Пуск» в многофункциональный экран с возможностью поиска, на котором также отображаются предложения приложений. Start8 — это бесплатное стороннее приложение для Windows, которое позволяет пользователям получать меню «Пуск» в стиле Windows 7, а также позволяет переключаться между Start8 и

Windows 8 всего двумя нажатиями. Процесс установки Start8 может быть завершен без каких-либо проблем, и пользователи могут получить совершенно новое меню «Пуск» для своего ПК с Windows 8 в течение нескольких минут. Start8 поразительно похож на настоящее меню «Пуск», поскольку оно включает в себя все доступные параметры и ярлыки, которые вы найдете в исходном меню, в том числе кнопку «Избранное», которая позволяет пользователям упорядочивать свои избранные в виде сетки. WPF DataGrid Text

Size Control является расширением WPF DataGrid Text Size Control. Он использует свойство Padding платформы WPF, которое задает отступ вокруг содержимого. Padding управляет отступом вокруг содержимого в элементе управления. Доступные значения: Horizontal и Vertical. Свойство существует для передачи применяемого размера отступов вокруг содержимого в базовую структуру. Это свойство обычно не используется для целей макета приложения. Если свойство Padding используется для целей макета приложения, не

рекомендуется устанавливать отступы для значений Horizontal или Vertical. Значение по умолчанию для этого свойства — 10. Элемент управления TabTrialMultipleButton — это кнопка со списком со связанным пробным/уникальным значением, рядом с которым может быть кнопка, используемая для добавления другой кнопки на вкладку или диалоговое окно. Элемент управления TabTrialMultipleButton — это кнопка со списком со связанным пробным/уникальным значением, рядом с которым может быть кнопка, используемая для

добавления другой кнопки на вкладку или диалоговое окно. Значение по умолчанию для этого свойства равно 1. Настройки вкладки доступны из

**What's New In?**

Представьте, что вы просыпаетесь под утреннюю газету, наблюдаете, как листья меняют цвет, и слышите щебетание птиц, пока вы садитесь в свое любимое кресло. Вот каким классическое меню «Пуск» в Windows 7 было для вас все эти годы, теперь пришло

время вернуть его. Стартовый экран стал красивым и удобным способом навигации по Windows 8, но вы можете получить что-то намного лучше этого. Start8 это бесплатная программа, которая позволит вам вернуться к опыту Windows 7 с классическим меню «Пуск» и настраиваемым начальным экраном, что сделает вашу повседневную работу более удобной и приятной. Возможности Start8: - Совместимость с Windows 8 - Возможность доступа к начальному экрану -Возможность использовать классическое меню «Пуск» -Возможность доступа к

рабочему столу -Пользователи могут получить доступ к панели управления -Возможность открыть меню «Пуск» -Доступ к папкам «Изображения», «Музыка» и «Видео». - Создатели могут изменить поведение кнопки питания по умолчанию. - Возможность создавать ярлыки - Пользователи также могут персонализировать внешний вид кнопки «Пуск». -Возможность создать собственное изображение кнопки «Пуск» -Выбор, чтобы всегда показывать кнопку «Пуск» -Пользователи могут отключить анимацию плиток -Пользователи могут дополнительно создать

календарь Системные требования Start8: - Для Start8 требуется не бета-версия Windows 8/Windows 8.1. -Start8 автоматически определит версию Windows 8, установленную на компьютерах пользователей. -Start8 требует установки некоторых системных драйверов на ПК пользователя Как установить: -Пользователи могут скачать Start8 с официального сайта - Пользователи должны посетить «Настройки»> «Приложения»> «Приложения и функции»> «Включить или отключить функции Windows». - Пользователи должны будут

перезагрузить свою систему после установки Start8. -Затем пользователи могут открыть меню «Пуск» и нажать «Изменить макет меню «Пуск». -Выберите макет Windows 7 и выберите Start8 из списка. -Чтобы выбрать раскладку Windows 8, пользователям нужно будет выбрать Start8 из списка. - Выберите Start8 из списка и нажмите Применить -Start8 теперь доступен в меню «Пуск». - Start8 теперь готов к использованию. Классическое меню «Пуск» было разработано, чтобы помочь пользователям находить свои программы и

папки. Start8 — это первая альтернатива меню «Пуск» в Windows 8, позволяющая пользователям делать то же самое. Если вы использовали Start8, вам придется пройти через процесс

Минимум Процессор: Intel Core i3-6100T Память: 6 ГБ ОЗУ Графика: NVIDIA GeForce GTX 1070 / AMD Radeon RX 560 (8 ГБ видеопамяти) DirectX: версия 11 Память: 32 ГБ свободного места Дополнительные примечания: Осу! использует приложение Магазина Windows. Для последней версии приложения требуется 64-разрядная версия Windows 10 (сборка 17134). чтобы загрузить лучший опыт, используйте Google Chrome или Firefox. Осу! хорошо работает на старом оборудовании, но,

## пожалуйста, изучите

Related links: